3M™MP160

File Name: 3m mp 8640 user manual.pdf

**Size:** 2412 KB

Type: PDF, ePub, eBook

Category: Book

**Uploaded:** 10 May 2019, 14:54 PM **Rating:** 4.6/5 from 744 votes.

### **Status: AVAILABLE**

Last checked: 12 Minutes ago!

In order to read or download 3m mp 8640 user manual ebook, you need to create a FREE account.

# **Download Now!**

eBook includes PDF, ePub and Kindle version

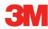

- ☐ Download as many books as you like (Personal use)
- ☐ Cancel the membership at any time if not satisfied.
- **☐ Join Over 80000 Happy Readers**

☐ Register a free 1 month Trial Account.

#### **Book Descriptions:**

ocketProject

We have made it easy for you to find a PDF Ebooks without any digging. And by having access to our ebooks online or by storing it on your computer, you have convenient answers with  $3m\ mp\ 8640$  user manual . To get started finding  $3m\ mp\ 8640$  user manual , you are right to find our website which has a comprehensive collection of manuals listed.

Our library is the biggest of these that have literally hundreds of thousands of different products represented.

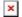

### **Book Descriptions:**

# 3m mp 8640 user manual

This product has been produced in accordance with 3Ms highest quality and safety standards to ensure smooth and trouble free use in the years to come. For optimum performance, please follow the operating instructions carefully. We hope you will enjoy using this high performance product in your meetings, presentations and training sessions. LIMITED WARRANTY 3M warrants this product against any defectSwitching your presentation from a computer input to a video input, and then back to a computer input simply requires the push of a button on the remote control keypad or control panel keypad. TZOOM button Adjusts picture size. Lens Cooling fan Cooling fan Remote exhaust inside control sensor FOCUS button Lens shutter Adjusts focus. MENU button RESET button Resets unit to factory settings. INPUT button To select the input source. Each time this button is pressed, the input source is chanever plug anything into the projector or computer while any device is in operation. The MP8640 must be powered down when making connections. OFF sets the unit in standby mode. If Menu is not displayed, button is used ZOOM button for mouse emulation, i.e. right mouse AdjusDetermine picture size and projection distance as illustrated below. Front view unlock lock Foot adjusters Side view 4.2.1 Lift up the projector, unlock the foot adjusters. 4.2.2 Adjust a viewing angle, and then lock the foot adjusters. 4.2.3 For fine adjustments, rotate the foot adjusters. Caution Do not unlock the foot adjusters if the projector is not supported. If the foot adjusters do not lock completely, turn the foot adjusters slightly RGB signal input Video signal input Adjustment Item Details of adjustment VOLUME Decrease Increase BRIGHT Dark Bright BRIGHTNESS CONTRAST Lower Higher SHARPNESS Soft Sharp COLOR Less More TINT Red Green V.POSIT Moves the picture up or down. V.POSITION H.POSIT Moves the picture left or right. H.POSITION H.PHASE Decreases the picture flicker

H.http://ganteltechnology.com/system/userfiles/combics-3-manual.xml

• 3m mp 8640 user manual pdf, 3m mp 8640 user manual download, 3m mp 8640 user manual free, 3m mp 8640 user manual instructions.

SIZE Widens or Narrows the horizontal size of picture COLOR BAL RGB2 Selects the RGB 2 terminal. VIDEO1 Selects the VIDEO 1 terminal. SYSTEM Selects the video signal format. VIDEO2 Selects the VIDEO 2 terminal. TEST PATTERN Selects the TEST PATTERN. Start up screen. 4.5 IMAGE The IMAGE menu is used to alter the image.MESSAGE TURN ON TURN OFF Selection Description Inverts the picture horizontally or vertically. H INVERT Inverts the picture horizontally. MIRROR V INTERT Inverts the picture vertically. BLANK Selects the blank color. REVEAL Selects reveal speed. MESSAGE Turn off the onscreen message. Display Size Source OpTURN OFF STOP Selection Description COM. SPEE. We do not guarantee We do not guarantee its accuracy and we do not make any claim of copyright. The copyright remains the property of their respective owners. Always open the lens shutter when the projection lamp is on. All other products are trademarks or registered trademarks of their respective companies. OFF sets the unit in standby mode. TEMP Indicator MUTE button. Virtual Mouse for PCs Setting up for most personal computers IBM. If Menu is not displayed, stick switch is used for mouse emulation, i.e. left mouse button and cursor movement. If the foot adjusters do not lock completely, turn the foot adjusters slightly before locking. Moves the picture left or right. Select to disable this function. Connect the computer to the control terminal of the projector using the appropriate cable. Meaning Cool projector by power off for 20 minutes. Ensure filter is closed. Let projector cool 20 minutes. We do not guarantee its accuracy and we do not make any claim of copyright. The copyright remains the property of their respective owners. We know from our users' experience that most of people do not really attach

importance to these manuals. Many instructions, immediately after the purchase, go into the trash along with the box, which is a mistake. <a href="http://www.helpenergy.cz/userfiles/combics-1-manual.xml">http://www.helpenergy.cz/userfiles/combics-1-manual.xml</a>

Get acquainted with the information concerning the manual for 3M MP8640, which will help you to avoid troubles in the future. You will then acquire basic knowledge to maintain 3M MP8640 in good operating condition to make it easily reach the intended life cycle. Then you can put away the manual on a shelf and use it again only in a situation where youre not sure whether you perform maintenance of the product appropriately. Proper maintenance is a necessary part of your satisfaction from 3M MP8640. Once a year, clean the closet where you keep all your devices manuals and throw out the ones that you dont use. This will help you maintain order in your home base of manuals. This product has been produced in accordance with 3Ms highest quality and safety standards to ensure smooth and trouble free use in the years to come. Each time this button is pressed, the input source is changed in sequence as shown below. Never plug anything into the projector or computer while any device is in operation. If Menu is not displayed, stick switch is used for mouse emulation, i.e. left mouse button and cursor movement. After approximately 1 minute, the fan stops and the indicator stays orange. 2 T urn the MAIN POWER switch of the projector off.V INTERT Inverts the picture vertically. Selects the blank color. Selects reveal speed. SETUP INPUT IMAGE OPT. COM. SPEED COM. BITS TIMER LANGUAGE AUTO OFF STARTUP SETUP INPUT IMAGE OPT. 7N1 8N1 COM. BITS SETUP INPUT IMAGE OPT. 10 min. TIMER SETUP INPUT IMAGE OPT.Let cool for 20 minutes.TEMP indicator lights red. LAMP indicator blinks red.Why is it worth reading If something bad happens while using a 3M MP8640, you will have a set of documents that are required to obtain warranty repairs. It is in this part of the manual that you will also find information about the authorized service points of 3M MP8640 as well as how you can properly maintain the device by yourself so as not to lose the warranty for the product.

Use the instructions of the 3M MP8640 manufacturer to run the product properly, without unnecessary risk of damage to the equipment. You will also be able to find out what optional parts or accessories to 3M MP8640 you will be able to find and buy to your device. This is a very useful part of the manual which will save you a lot of time related to finding a solution. 90% of the problems with a 3M MP8640 are common to many users. Read to optimally use the 3M MP8640 and not to consume more power than is necessary for the proper operation of the product. You will learn what additional features can help you use the product 3M MP8640 in a comfortable way and what functions of your device are the best to perform specific tasks. It is good to get acquainted with it to avoid disappointments resulting from a shorter exploitation time of the product 3M MP8640 than expected. However, if you cannot be convinced to collect manuals at your home, our website will provide you with help. You should find here the manuals for most of your devices, including 3M MP8640. Ask your question here. Provide a clear and comprehensive description of the issue and your question. The more detail you provide for your issue and question, the easier it will be for other 3M MP8640 owners to properly answer your question. Ask a question About the 3M MP8640 This manual comes under the category Video projectors and has been rated by 1 people with an average of a 7.4. This manual is available in the following languages English. Do you have a guestion about the 3M MP8640 or do you need help. Ask your question here 3M MP8640 specifications Brand ManualSearcher.com ensures that you will find the manual you are looking for in no time. Our database contains more than 1 million PDF manuals from more than 10,000 brands. Every day we add the latest manuals so that you will always find the product you are looking for.

### http://www.drupalitalia.org/node/67890

Its very simple just type the brand name and the type of product in the search bar and you can instantly view the manual of your choice online for free. ManualSearcher. com If you continue to use this site we will assume that you are happy with it. Read more Ok. Be sure to check that it is the user manual to exactly the device that you are looking for. In our database 3M MP8640 it belongs to the

category Projector. A user manual3M MP8640 is taken from the manufacturer, a 3M company it is an official document, so if you have any doubts as to its contents, please contact the manufacturer of the device 3M MP8640 directly. You can view the user manual3M MP8640 directly online or save and store it on your computer. If you have any questions, you can ask them in the form below. Other users viewing this website will have the opportunity to help you solve your probem with 3M MP8640. Remember that you can also share the solution. If you solved the problem yourself, please write the solution to the problem with 3M MP8640 you will surely help many users by doing so. Ask a question our users can help you. Post your question here in this forum. Were committed to dealing with such abuse according to the laws in your country of residence. When you submit a report, well investigate it and take the appropriate action. Well get back to you only if we require additional details or have more information to share. Note that email addresses and full names are not considered private information. Please mention this; Therefore, avoid filling in personal details. Please enter your email address. Guide 20150107 3M 3MMp8640OwnersManual135791 3mmp8640ownersmanual135791 3m pdf Open the PDF directly View PDF. Page Count 28. Please try again. Please try your search again later. You can edit your question or post anyway.

### http://echoploda.com/images/canon-laser-class-7000-fax-manual.pdf

If you are a seller for this product, would you like to suggest updates through seller support Amazon calculates a products star ratings based on a machine learned model instead of a raw data average. The model takes into account factors including the age of a rating, whether the ratings are from verified purchasers and factors that establish reviewer trustworthiness. Please try again.MI Technologies, Inc.ShoppersAdda is the sole distributor of Lutema projector lamps in India. Please be aware that the warranty is not appplicable if bought from other seller than ShoppersAdda.Please try your search again later. You can edit your question or post anyway. Economy Solution bulbs are manufactured in North America and provide the similar durability, quality and illustrative experience as your original one. Part Numbers MP8640Amazon calculates a products star ratings based on a machine learned model instead of a raw data average. Posted in Projector Manuals Learn how your comment data is processed. Join the discussion on Facebook. All your questions, answered. How to insert batteries 1. Remove the battery compartment cover. 2. Insert the batteries as illustrated inside the battery compartment. 3. Replace the cover. 10 Section 3 Basic Operations 3.1 Installation 11 1 2 3 4 5 6 7 Section 4 Adjustment and Functions 4.1 Menu 13 1 projector or remote control MENU button. 2 STICK SWITCH. 3 or STICK SWITCH. 1, 2 11 2 To return to the factory default setting 14 4.2 How To Use Foot Adjusters 15 4.3 SETUP The menu SETUP is used to adjust the image and to move the image position. 16 4.4 INPUT The menu INPUT is used to select the input source. SYSTEM 4.5 IMAGE The IMAGE menu is used to alter the image. Selection RGB1 RGB2 VIDEO1 VIDEO2 TEST PATTERN Description Display Size Source Option Description 17 4.5 IMAGE continued 18 4.6 OPT The OPT. menu allows you to control communication function. If a solution cannot be found, consult dealer. 26 Section 7 Technical Specifications 7.

## http://flaviaflores.com/images/canon-laser-class-510-fax-machine-manual.pdf

1 Specifications 7.2 Accessories. Typically accurate to the second digit. For example, a Co2O3 structure would be tested for decomposition against other Co2O3 structures, against Co and O2 mixtures, and against CoO and O2 mixtures. We additionally find that several known insulators are predicted to be metallic. Please see the wiki for more info. Again, using the example of an Fe2O3 runFor example, NOMAD is an openResearcher can upload and download. Please try again. Create a free account Representative 21.9% APR variable. Credit offered by NewDay Ltd, over 18s only, subject to status. Terms apply. Please try your search again later. You can edit your question or post anyway. Find out more about our Delivery Rates and Returns Policy If you are a seller for this product, would you like to suggest updates through seller support This remote is ready to use and does not require programming, just insert 2 x AAA batteries batteries are not included and enjoy

your remote. This remote certainly provides all the basic commands for your device that allows you to turn it on and off, navigate the menu and select video source and many of additional functions. Voltarea remote has a builtin laser pointer, that is a great tool for performing classes, presentations or meetings. User manual of the remote can be found on our website or by contacting us. Amazon calculates a product's star ratings based on a machine learned model instead of a raw data average. The model takes into account factors including the age of a rating, whether the ratings are from verified purchasers, and factors that establish reviewer trustworthiness. All functions tested operate normally. Comes with 30 " Learn more opens in a new window or tab This amount is subject to change until you make payment. For additional information, see the Global Shipping Programme terms and conditions opens in a new window or tab This amount is subject to change until you make payment.

If you reside in an EU member state besides UK, import VAT on this purchase is not recoverable. For additional information, see the Global Shipping Programme terms and conditions opens in a new window or tab Learn More opens in a new window or tab Learn More opens in a new window or tab Learn More opens in a new window or tab Learn More opens in a new window or tab Learn More opens in a new window or tab The item may have some signs of cosmetic wear, but is fully operational and functions as intended. This item may be a floor model or an item that has been returned to the seller after a period of use. See the seller's listing for full details and description of any imperfections. All functions tested operate normally. Comes with 30 Day Right of Return if not 100% Happy with your purchase. None of which effect the items functionality." "Contact the seller opens in a new window or tab and request a postage method to your location. Please enter a valid postcode. Please enter a number less than or equal to 1. Sellers may be required to accept returns for items that are not as described. Learn more about your rights as a buyer. opens in a new window or tab Youre covered by the eBay Money Back Guarantee if you receive an item that is not as described in the listing. All Rights Reserved. User Agreement, Privacy, Cookies and AdChoice Norton Secured powered by Verisign. See User Agreement These Assets are used therefore inspection is highly recommended prior to bidding. Collection of assets is the responsibility of the purchaser. Delivery is not available. Asset packaging and removal are the purchasers responsibility in the time frame specified for this sale. Goods not collected within this time frame will be deemed abandoned. If necessary please familiarise yourself with them prior to bidding on items in this sale. Please take care when placing a bid, as once your bid is placed it cannot be altered or withdrawn.

www.champcaregivers.com/wp-content/plugins/formcraft/file-upload/server/content/files/1626bcd56 7dc50---concrete-building-scheme-design-manual-download.pdf

Graysonline will not be organising transport of goods. Please consider this prior to bidding. Most lots have pictures assigned to them. These should be taken as a guide only. Please note that personal or company cheques will not be accepted. To assist in the processing of payments please have funds available. All ORPs are prices supplied by the manufacturer or retailer of the item at the time of the items original sale, and therefore such ORPs may not be current at the time of the online auction of the item. Graysonline takes no responsibility for the display of ORPs on any item it offers for sale at an online auction on its site, and hereby advises all bidders to satisfy themselves as to the value of the item being auctioned. There is no limit to the number of times an online auction can be extended. This makes GraysOnline work more like a live auction where the bidding doesnt stop as long as there is still interest in the product, rather than assigning an arbitrary cutoff time. This means it is a good idea to watch the action as the auction nears closing time and to check back often. Bids on assets in this sale should be made based on your inspection and assessment of the goods. Descriptions and photographs should be used as a guide only. If you are unsure do not bid as no refunds will be given. The removal of the goods is the buyers responsibility. The items are located at 31 41 National Drive, Dandenong South, Victoria. In order to manage and minimise site risks. The

assets have been categorised into type A or B Assets. Pick up can only be made once cleared funds are received. Purchasers cannot pick up until full invoice is paid. Once assets are removed the transaction between GraysOnline and the bidder is deemed complete. There will be no recourse beyond this time, even in the event of third party collections. If you are unsure please refrain from bidding.

Important Information Please note it is the purchaser's responsibility to ensure the safe removal of their lots and provide suitably qualified personnel to remove their lots. All lots have been electrically disconnected. Occupational Health and Safety regulations apply to this site. Any questions regarding the removal of any lots should be directed to the enquiries name or phone number indicated on sale web page. Our Privacy Policy contains information about how you can access and correct your personal information, how to make a complaint, and how we deal with complaints. NSW Liquor Licence LIQP770010049 Motor Dealer Licence NSW MD13910, VIC LMCT11156, SA MVD277714, QLD 1700072, WA MD25136. NSW Motor Vehicle Recycler Licence M057736 Grays NSW Pty Ltd is a credit representative number 509214 of CarLoans.com.au Pty Ltd Australian Credit Licence 433137. Please use the box above to search for any other information. Section 3Installation. 10 Using the Projector.11 Turn Off Power.12. Section 4Menu.13 How To Use Foot Adjusters. Air Filter.23 Message Table.23 Lamp.24 When You Think Something Is Wrong.25. Section 7Specifications.26 Accessories.26 Dimension Diagram.27The metal halide lamp produces a strong light which, if not avoided, could damage your 3M MP8640 Multimedia Projector. The MP8640 Multimedia Projector integrates metal halide lamp and polysilicon LCD display technology into a single unit. Dsub 15pin terminalCooling fan exhaust. Remote control sensor. FOCUS button. Adjusts focus. Each time this button is pressed, the input.MENU button. RESET button. Resets unit to factory settings. OFF sets the unit in sequence as shown below. 2.2 Main Unit IdentificationSpeakers Remote control sensor. TEMP Indicator. MUTE button. INPUT button. To select the input. The display will show the lens shutter switch to be projected on. Turn on screen displayExample on all cable connections and line hookups FIRST.Disconnect cables.

The ON indicator, LAMP indicator and TEMP indicator will light or blink in. LAMP indicator blinks red.Metal halide lamp module, 260 W Power cord US Power cord UK Power cord Germany VGA cable MAC. Multimedia projector MP8640 3 beam polysilicon LCD 1.3 inches. Where Can I Recharge Rear. Please choose a different delivery location. Our payment security system encrypts your information during transmission. We don't share your credit card details with thirdparty sellers, and we don't sell your information to others. Please try again. Please try again. In order to navigate out of this carousel please use your heading shortcut key to navigate to the next or previous heading. Register a free business account Please try your search again later. Amazon calculates a product's star ratings based on a machine learned model instead of a raw data average. If you want NextDay, we can save the other items for later. Order by, and we can deliver your NextDay items by. You won't get NextDay delivery on this order because your cart contains items that aren't "NextDay eligible". In your cart, save the other items for later in order to get NextDay delivery. Oops! There was a problem with saving your items for later. You can go to cart and save for later there. Ask a question Ask a question If you would like to share feedback with us about pricing, delivery or other customer service issues, please contact customer service directly. So if you find a current lower price from an online retailer on an identical, instock product, tell us and well match it. See more details at Online Price Match. All Rights Reserved. To ensure we are able to help you as best we can, please include your reference number Feedback Thank you for signing up. You will receive an email shortly at Here at Walmart.com, we are committed to protecting your privacy. Your email address will never be sold or distributed to a third party for any reason. For immediate help, please contact Customer Care.

Thank you Your feedback helps us make Walmart shopping better for millions of customers. OK

Thank you! Your feedback helps us make Walmart shopping better for millions of customers. Sorry. We're having technical issues, but we'll be back in a flash. Done. Please email us if youre running the latest version of your browser and you still see this message. Go to the Newegg Homepage. Please check your inbox, and if you can't find it, check your spam folder to make sure it didnt end up there. Please also check your spam folder. The 3MO Multimedia Projector MP8610 was designed, built and tested for use indoors, using 3MO brand lamps, 3MO brand ceiling mount hardware and nominal local voltages. Pay particular attention to areas where this symbol It may also be used to alert against unsafe practices. Do not leave appliance unattended while in use. The metal halide lamp produces a strong light that could damage your eyesight. Cords rated for less amperage than the appliance may overheat. Grasp plug and pull to disconnect. Incorrect reassembly can cause electric shock when the appliance is subsequently used. Always dispose of it in a proper manner according to local regulations. Proof of purchase date will be required with any warranty claim. In the event this product is found to be defective within the warranty period, 3M's only obligation and your exclusive remedy shall be replacement of any defective parts labor included. This warranty gives you specific legal rights and you may have other rights that vary from state to state. It has been tested and found to comply with the limits for a Class "A" computing device pursuant to Subpart B of Part 15 of the FCC Rules, which are designed to provide reasonable protection against such interference when operated in a commercial environment. See Appendix A1. Microsoft Windows is a trademark of the Microsoft Corporation. All other products are trademarks or registered trademarks of their respective companies.

Carefully unpack and verify that you have all of the items shown below. See Appendix D1. U se packing material to protect projector. Take a few minutes to review Section 2 to familiarize yourself with the MP8610 machine characteristics and then turn to Section 3 to set up the projector. This product has been produced in accordance with 3M's highest guality and safety standards to ensure smooth and troublefree use in the years to come. If you have any difficulty, refer to Appendix C1. It has the following buttons Use the mouse cable 99 pin femaletofemale, shipped with the projector to connect your computer to the projector. Then control your computer mouse functions via the remote control. See Appendix D1. See Appendix A3. After all cable connections have been completed, the projector can be powered up. For best results, please observe the following start up sequence. Refer to Figure 41 The green LED 3 will illuminate and an image will appear and grow brighter on the screen. Rotate feet 7 for fine adjustment. See Appendix C2. The cooling fan motor will continue to run. Fully retract the projection lens to protect it during transport. At the top of each menu is a help window, which displays messages that pertain to the menu item that is highlighted. Press ENTER to confirm. For these purposes we created a catalog system, where all documents, that we have, are sorted by device name. The 3M Projector manuals are sorted by popularity among Guidessimo users by the number of downloads and views on our website. You may have to register before you can post click the register link above to proceed. To start viewing messages, select the forum that you want to visit from the selection below. UserFriendly Manuals. Product Instructions. Should you find any errors, please help us by reporting it here. We delete comments that violate our policy, which we encourage you to read. Discussion threads can be closed at any time at our discretion.

It covers the servicing, maintenance and repair of the product. Exploded views allow to identify all the part numbers and associated parts with the product in case they need to be replaced. This manual includes a description of the functions and capabilities and presents instructions as stepbystep procedures. Error codes and the Reference manual can also be included. Recent search for 3M AC100MB. Specs Ratio 1001 Scan 1556.5 kHz Scan 5685 Hz RCA jack RCA jack Stereo mini pin jack Approvals FCC Part 15, Class A Twoyear limited warranty on parts and labor; see warranty for details Projectors We are located at 2 Westchester Plaza, Elmsford.